# <span id="page-0-2"></span>Release Notes 2020 **DHI Remote Simulation**

# **Contents:**

- **[Introduction](#page-0-0)**
- **[System Requirements](#page-0-1)**
- **[Installation](#page-1-0)**
- **[License File and dongle](#page-1-1)**
- **[Product Invocation](#page-1-2)**
- **Support**
- **New features**
- Fixed issues
- Known defects and workarounds

### <span id="page-0-0"></span>**Introduction**

<span id="page-0-1"></span>Welcome to DHI Remote Simulation Release 2020

With this release, DHI offers access to remote simulation for professional customers. The idea is that a user, from a client computer, is able to start a simulation remotely on a corporately hosted heavy-duty computer. The remote simulation installation components are divided into a client component and a server component. Please consult the installation section of this Release Note or the DHI Remote Simulation User Guide to get familiar with the solution.

## **System requirements**

The recommended minimum system requirements are:

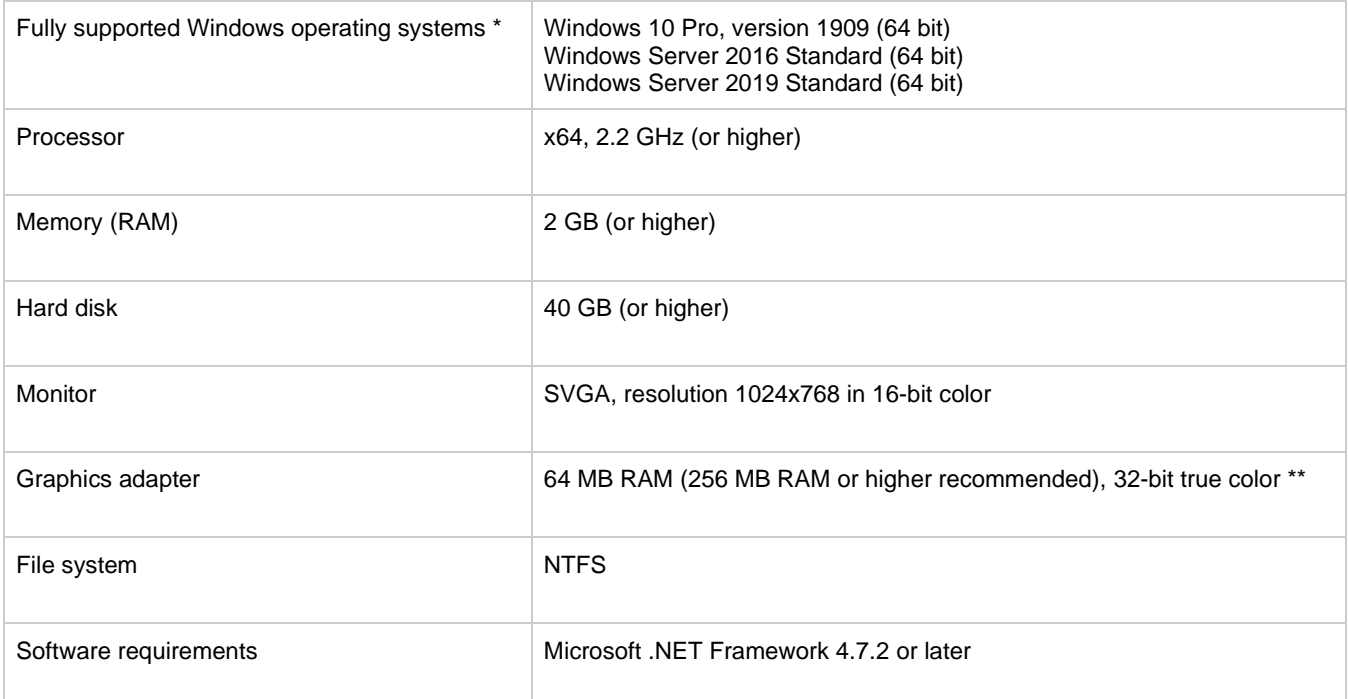

Fully supported operating systems are systems that have been tested in accordance with MIKE's Quality Assurance procedures and where warranty and software maintenance agreement conditions apply.

#### <span id="page-1-0"></span>**Installation [top](#page-0-2)**

DHI remote simulation consists of a client part and a server part. The client part is by default installed when installing any of the MIKE Zero based products and MIKE URBAN.

To install the server components, choose a custom installation and select the Remote Simulation Server Components during the installation process. The server components should not be installed on client PCs, unless it is the intention to also use the PC as a server environment.

The setup program will automatically install all necessary files and folders on your computer. Additionally, an entry is created in the Start Menu for DHI Remote Simulation.

**Important information:** Please be aware that all MIKE software on the same computer must be installed with the same service pack. This is due to the dependencies between MIKE software products and the ability for the software to use the latest feature and systems updates.

# <span id="page-1-1"></span>**License file and dongle**

<span id="page-1-2"></span>DHI Remote Simulation requires a network license management scheme. To use DHI Remote Simulation in licensed mode, please follow these steps:

- 1. The DHI License Manager must be installed and configured on a system in your network. Please refer to the relevant release notes for the DHI License Manager.
- 2. During installation of MIKE Zero or MIKE URBAN, choose 'Network mode' and configure the installation to point to the machine hosting the DHI License Manager, or:
- 3. After completed installation, start the DHI License Administration tool from the Windows Start menu, and configure your system to run in network mode with the designated DHI License Manager. Please refer to the DHI License Manager User Documentation for further Information.

### **Product invocation**

Launch the DHI Remote Simulation from the Windows Start menu and select 'DHI Remote Simulation Console'. Starting DHI Remote Simulation without a valid license will cause the program to abort as demo mode is not supported.

When the 'DHI Remote Simulation Console' is running, you need to configure the connection to the server components of remote simulation. This requires the system administrator to have configured the server components. For details on setting up and configuring DHI Remote Simulation, consult the User Guide.

# **Support**

For general support, please refer to our [FAQ.](https://faq.dhigroup.com/)

If you experience any difficulties, or if you have questions, please contact our Customer Success team by e-mail or phone:

**Customer Success** DHI A/S Agern Allé 5 DK-2970 Hørsholm **Denmark** 

[mike@dhigroup.com](mailto:mike@dhigroup.com) Tel: +45 4516 9333

You can also contact your local Customer Success team for support in your local language. A list is availabl[e here.](https://www.mikepoweredbydhi.com/contact-us)

# **New features and fixed issues [top](#page-0-2)**

No changes since last release.